## **BEDIENEINHEIT 128x64 MIT ZEICHENSÄTZEN UND GRAFIKBEFEHLEN**

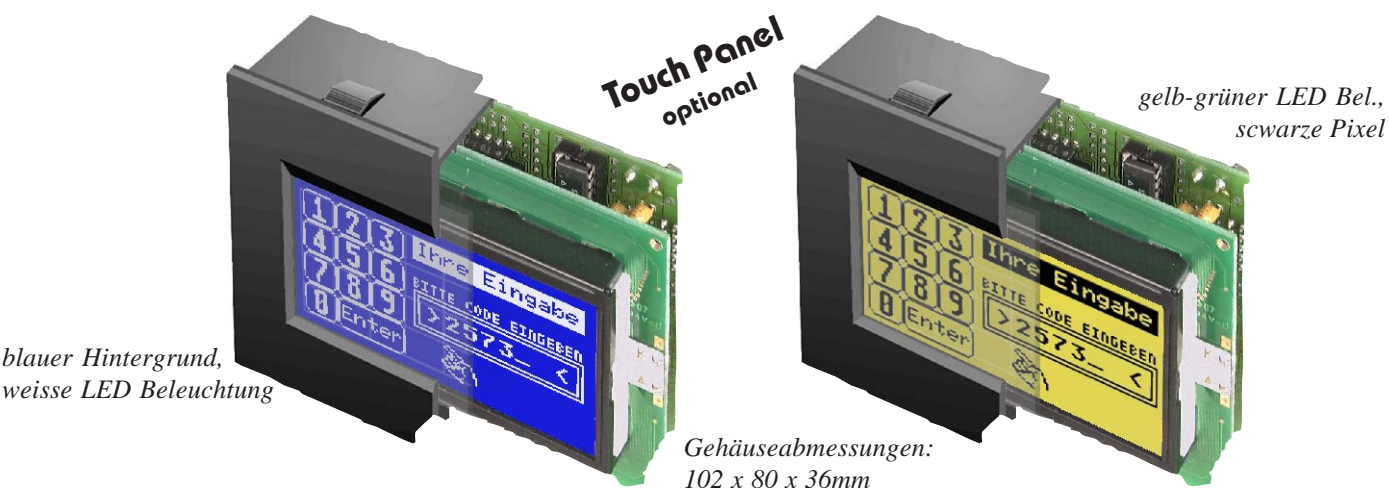

### **TECHNISCHE DATEN**

- **\*** 128x64 PIXEL, SCHWARZE PIXEL MIT LED-BELEUCHTUNG (GELB-GRÜN)
- **\*** oder WEIßE PIXEL (WEIßE LED) MIT BLAUEM HINTERGRUND
- **\*** IM SCHWARZEN SNAP-IN GEHÄUSE MIT ENTSPIEGELTER SCHEIBE
- **\*** TEXTMODE MIT SCROLLFUNKTION UND CR/LF AUSWERTUNG
- **\*** 10 FONTS VON 3,1mm (8x32 ZEICHEN) ÜBER 4,2mm (8x21) BIS 16,6mm (2x8)
- **\*** GERADEN ZEICHNEN, BEREICHE LÖSCHEN UND INVERTIEREN
- **\*** ANSCHLUSS FÜR 8x8 MATRIXTASTATUR (NUR EA KIT128-V24)
- **\*** VERSORGUNGSSPANNUNG: +5V / typ. 400mA (BLAU 160MA)
- **\*** BAUDRATEN 1200,2400,4800,9600, 19200BD
- **\*** VERSION -GXT: ANZEIGE VON BIS ZU 256 FESTTEXTEN ODER FESTGRAFIKEN AUS DEM FLASH
- **\*** VERSION -GXT: AUSWAHL ÜBER 8 LEITUNGEN (8 SCHRAUBKLEMMEN)

### **BESTELLBEZEICHNUNG**

LOCHHAMER SCHLAG 17 · D-82166 GRÄFELFING FÜR V.24/RS-232 MIT INTEGR. TOUCH PANEL 8x4 **EA KIT128-V24TP** WIE OBEN, MIT WEISSER LED, BLAUEM HINTERGRUND **EA KIT128-V24TPB** GRAPHIC UNIT FÜR V.24/RS-232 MIT TASTATURANSCHLUß **EA KIT128-V24** WIE OBEN, MIT WEIßER LED, BLAUEM HINTERGRUND **EA KIT128-V24B** TEXT-/GRAFIKANZEIGE FÜR 256 TEXTE / GRAFIKEN **EA KIT128-GXT** WIE OBEN, MIT WEIßER LED, BLAUEM HINTERGRUND **EA KIT128-GXTB** 24V VERSORGUNG (+9..+35V) z.B. BEI SPS ANWENDUNG **EA OPT-9/35V** RS-422 INTERFACE STATT RS-232 **EA OPT-RS4224** KABEL MIT SUB-D STECKER ZUM ANSCHLUß AN PC **EA KV24-9B** HILFSPROGRAMME (PC) FÜR MAKROS UND -GXT **EA DISK9719**

TEL 089/8541991 · FAX 089/8541721 ·http://www.lcd-module.de

### **ELECTRONIC ASSEMBLY**

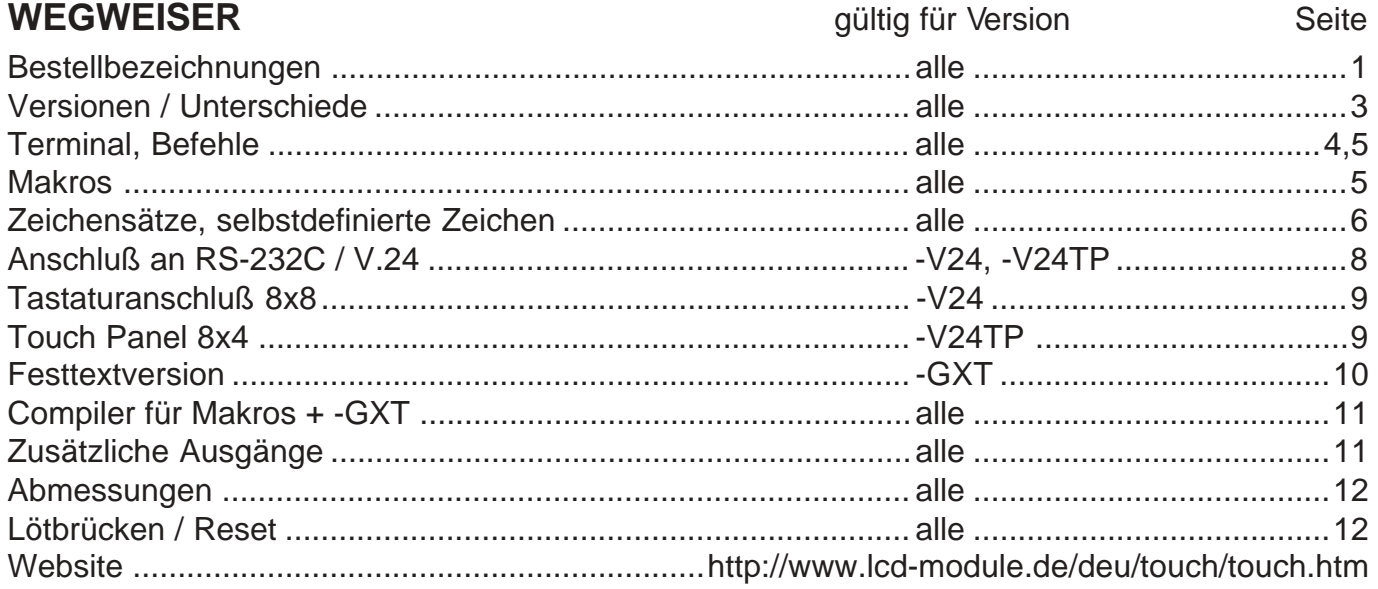

### **EINFÜHRUNG**

Die Displaybaugruppe EA KIT128 bildet eine kompakte und extrem leicht zu programmierende Anzeigeeinheit. Es können auf dem Display gleichzeitig mit komfortabelsten Befehlen verschiedene Schriften in unterschiedlichen Größen dargestellt werden. Grafikelemente wie Firmenlogos, Icons und Symbole können schnell in Grafikprogrammen wie z.B. Windows Paint erstellt und angezeigt werden. Auch Meßkurven, Diagramme und Tendenzanzeigen sind mit den vielfältigen Grafikbefehlen schnell zu erstellen.

Hervorzuheben ist auch der standardmäßig enthaltene kyrillische Zeichensatz in 2 Größen, sowie die Anschlußmöglichkeit einer Matrixtastatur bzw. eines Touchpanels (den Tastatureingang besitzen nur die Versionen -V24 und -V24B).

### **INBETRIEBNAHME, SCHNELLSTART**

Bitte beachten Sie vor dem Anschluß des Moduls die auf der Rückseite des Datenblattes befindlichen Hinweise zum Betrieb und zur Handhabung!

Als Versorgungsspannung für das Modul werden +5V / max. 410mA benötigt. Diese wird über 2 Schraubklemmen eingespeist. Nach dem Anlegen der Versorgungsspannung blinkt links oben der Cursor. Der Kontrast kann mit einem Schraubendreher über das eingebaute Potentiometer nachgestellt werden.

Nun wird das Display mit dem Hauptrechner verbunden (Anschluß siehe Seite 7). Für die Verbindung des Displays EA KIT128 liefert ELECTRONIC ASSEMBLY als Zubehör ein fertig konfektioniertes Kabel EA KV24-9B, welches direkt an den 9-pol. SUB-D Stecker (z.B. COM1) eines PCs angesteckt wird. Das Kabel wird am Display so eingesteckt, daß es zur Innenseite zeigt.

Bei korrekter Verbindung lassen sich sofort Texte auf dem Display anzeigen (z.B. mit Hilfe des unter der Bestellbezeichnung EA DISK9719 lieferbaren PC-Programms TERMINAL.EXE. Wenn der DOS Befehl COPY xxxxx COM1 verwendet wird, sollte zuvor die Schnittstelle mit MODE COM1:12,N,8,2 initialisiert werden). Cursorsteuerungen wie z.B. CR-LF können verwendet werden. Das Umschalten auf die verschiedenen Schriftgrößen oder die Verwendung von Grafikbefehlen ist auf den Seiten 6 und 7 beschrieben.

### **ELECTRONIC ASSEMBLY**

### **ÜBERSICHT, UNTERSCHIEDE**

#### **EA KIT128-V24TP mit RS-232C Schnittstelle und Touchpanel**

Diese Grafikeinheit wird mit einer durchsichtigen Touch Tastatur mit 32 Feldern geliefert. Durch Berühren des Displays können somit Daten ausgegeben oder Aktionen ausgelöst werden. Der eingebaute Summer quittiert die Tastendrücke. Über das Kabel EA KV24-9B ist die Grafikeinheit direkt an eine serielle Schnittstelle eines PC´s anschließbar. Die Baudrate ist einstellbar (1200, 2400, 4800, 9600, 19200).

#### **EA KIT128-V24 mit RS-232C Schnittstelle und Tastaturabfrage**

Diese Grafikeinheit ist über das Kabel EA KV24-9B direkt an eine serielle Schnittstelle eines PC´s anschließbar. Die Baudrate ist einstellbar (1200, 2400, 4800, 9600, 19200). Eine Tastatur (max. 8x8 Matrix) kann angeschlossen werden.

#### **EA KIT128-GXT Text- und Grafikkontroller mit 8 Eingängen und RS-232C**

Als Festtext- bzw. Festbildspeicher können bis zu 256 Texte/Bilder über 8 Leitungen abgerufen werden. Die Texte/Bilder werden im FLASH gespeichert. Die Leitungen sind High-aktiv und besitzen interne Pull-Down´s (100 kΩ), Vorwiderstände und Z-Dioden. Es ist somit möglich, die Eingänge über potentialfreie Schalter zu bedienen. Aber auch der direkte Anschluß an +5V oder +24V (SPS) Pegel ist erlaubt. Acht zusätzliche Ausgänge können für Steuerungszwecke genutzt werden. Für das EA KIT128-GXT wird die Diskette EA DISK9719 benötigt.

### **EA DISK9719, HILFSPROGRAMME FÜR DOS**

Unter der Bestellbezeichnung EA DISK9719 ist eine Diskette für PC´s lieferbar, welche Hilfsprogramme zum Entwickeln enthält. Geliefert werden ein Terminalprogramm für DOS, ein Fonteditor mit Beispiel-Zeichensätzen, sowie ein Konvertierprogramm zum Umwandeln der Fonts in das Zeichensatzformat für das EA KIT128. Außerdem befindet sich auch ein Konvertierprogramm zum Umwandeln von Windows Bitmap-Grafiken (\*.BMP) in das Bildformat für das EA KIT128 auf der Diskette. Der Compiler zum Erstellen der Makros und Scripts, bzw. der Festtexte und Festgrafiken befindet sich ebenfalls auf der Diskette.

### **TOUCH PANEL 8x4**

Die Versionen EA KIT128-V24TP und -422TP werden mit einer durchsichtigen Touch Tastatur mit 32 Feldern geliefert. Durch Berühren des Displays können somit Daten ausgegeben oder Aktionen ausgelöst werden. Der eingebaute Summer quittiert die Tastendrücke.

Eine Kombination von EA KIT128-GXT mit dem Touchpanel ist nicht möglich. Bitte prüfen Sie in diesem Fall den Einsatz von EA KIT160-6LEDTP in gleicher Baugröße.

### **EA OPT-9/35V**

Alle Versionen mit der Option EA OPT-9/35V können mit einer unstabilisierten Versorgung zwischen 9V und 35V betrieben werden. Beachten Sie hierbei bitte, daß die Spannung an allen Eingängen des Displays 5V nicht überschreiten darf (Ausnahme: EA KIT128-GXT (4-50V Eingänge) und alle RS-232C Pegel mit ±12V Pegeln).

### **ELECTRONIC ASSEMBLY**

### **TEXT / GRAFIK / BEFEHLSVORRAT**

Nach dem Einschalten blinkt der Cursor in der ersten Zeile und das Display ist empfangsbereit. Alle ankommenden Zeichen werden als ASCII´s dargestellt (Ausnahme: CR, LF, FF, ESC). Der Zeilenvorschub erfolgt automatisch oder durch das Zeichen ´LF´. Ist das Display voll, scrollt der Bildschirm nach oben. Beim Zeichen ´FF´ (Seitenvorschub) wird das Display gelöscht.

Alle zusätzlichen Befehle (Cursor positionieren, Font einstellen, Grafikbefehle, ...) werden über das ESCAPE-Zeichen (dez 27/ hex 1B) eingeleitet. Danach folgt ein Befehlsbuchstabe (Groß- und Kleinbuchstaben sind gleichwertig) und evtl. einige Parameter. Die Übergabe der Parameter erfolgt jeweils als 8-Bit Binärwert; z.B. entprechen die Koordinaten x=65 und y=51 den ASCII-Zeichen ´A´ bzw. ´3´

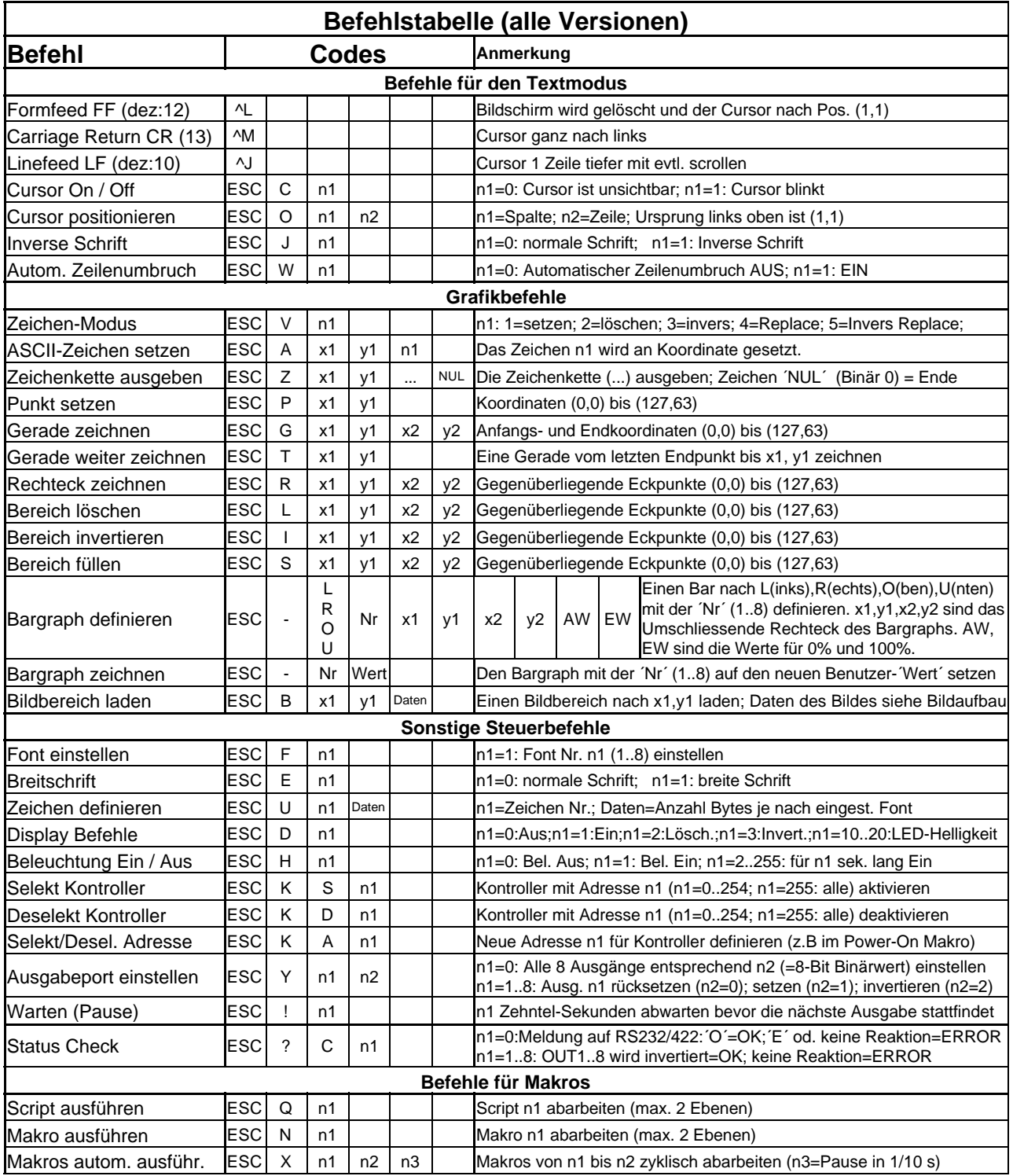

### **ELECTRONIC ASSEMBLY**

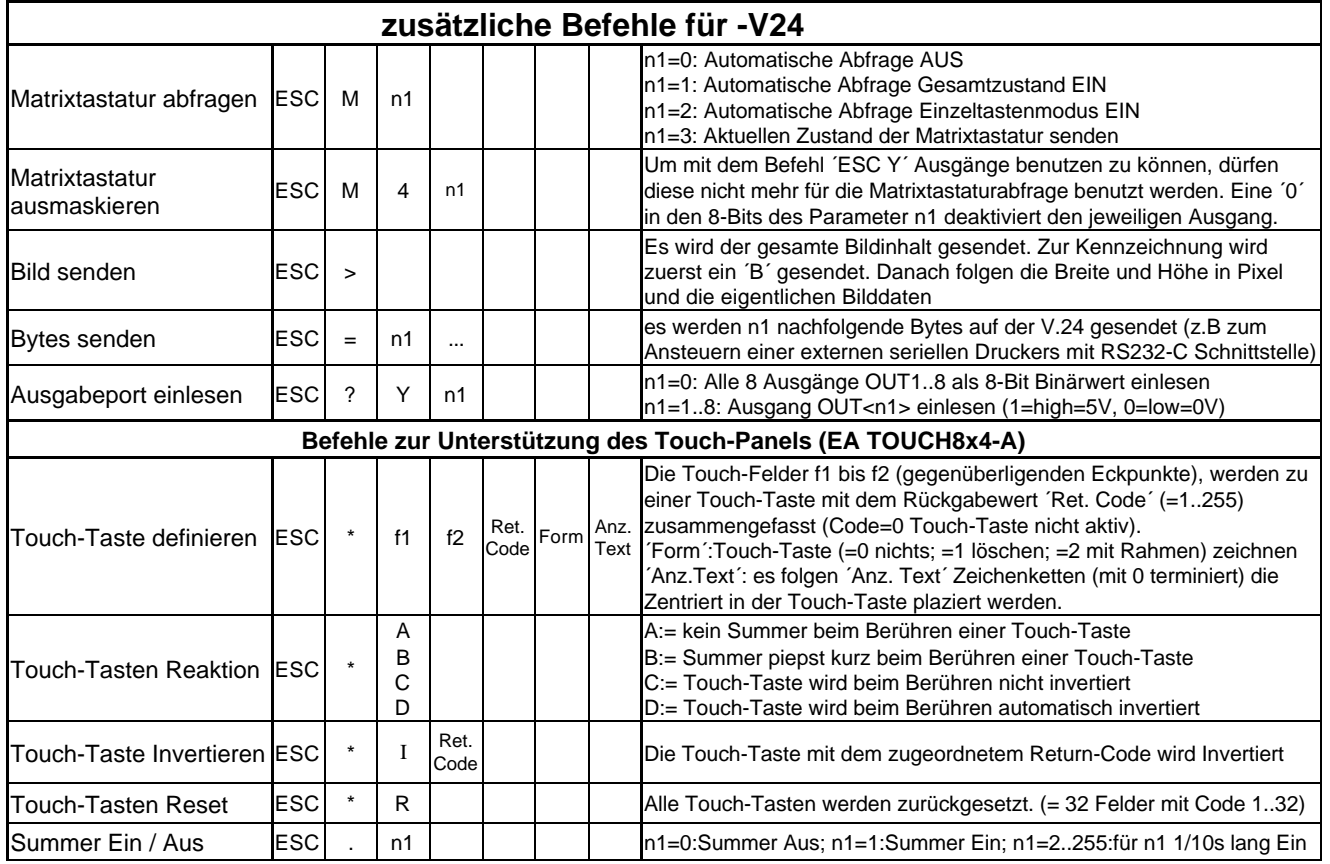

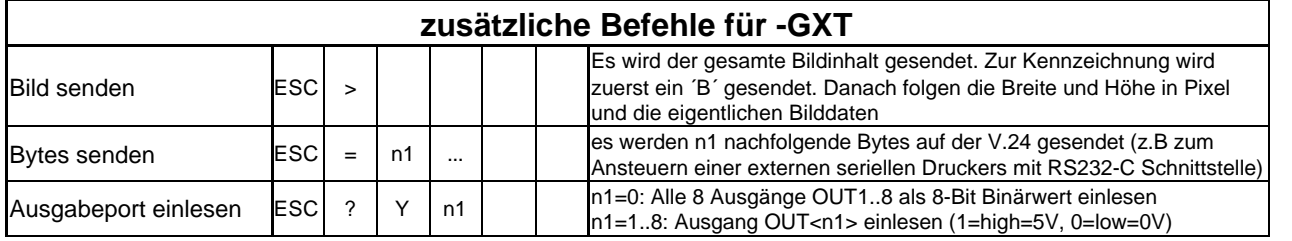

### **BEISPIEL ZUR BEFEHLSANWENDUNG**

Im folgenden Beispiel wird für verschiedene Programmiersprachen ein Rechteck auf dem Display gezeichnet.

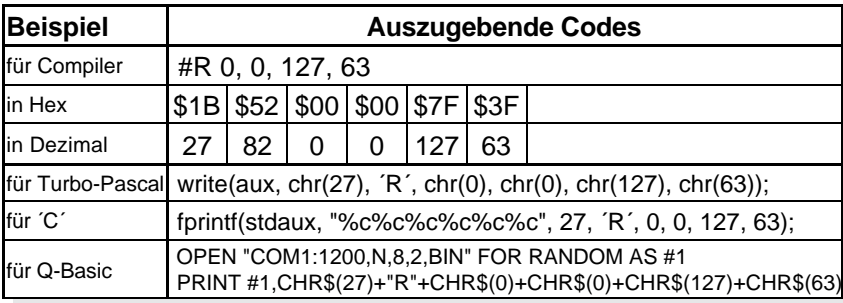

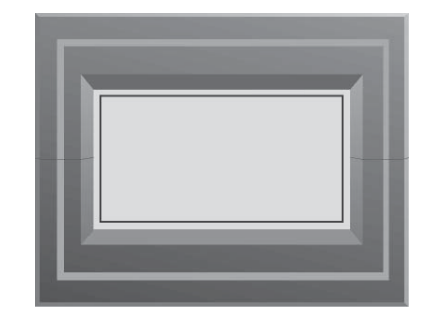

### **MAKROS**

Mehrere Befehle können zu einem Makro zusammengefasst werden und über den Befehl Makro ausführen gestartet werden. Die Makros werden mit Hilfe eines Compilers erstellt (Diskette EA DISK9719 erforderlich) und in das FLASH des EA KIT128 programmiert.

Das sog. Power-On-Makro wird z.B. sofort nach dem Anlegen der Versorgungsspannung automatisch ausgeführt. Hier können z.B. Befehle stehen wie Cursor aus (ESC C 0), Font 3 einstellen (ESC F 3), Baudrate 9600 Baud (ESC + 3<sup>\*</sup>). Eine kurze Beschreibung dazu befindet sich auf der Seite 11.

### **ELECTRONIC ASSEMBLY**

### **ZEICHENSÄTZE**

In der Displayeinheit EA KIT128 sind 10 Zeichensätze vorhanden. Alle Zeichensätze werden im Textmode und im Grafikmode unterstützt. Im Grafikmode (Befehle ´ESC A´ und ´ESC Z´) können die Zeichen pixelweise positioniert werden, dabei bezieht sich die Koordinatenangabe auf die linke obere Ecke.

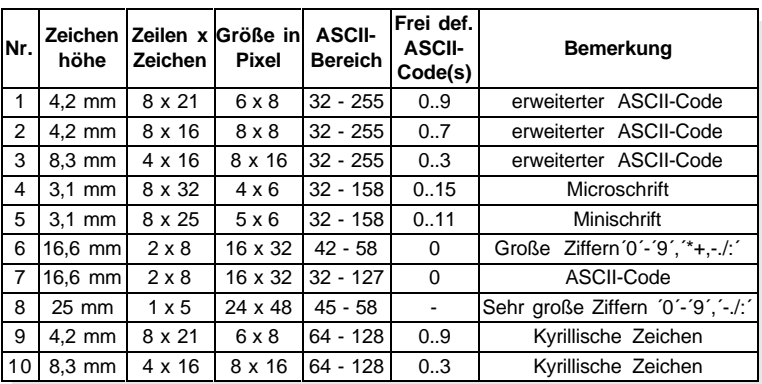

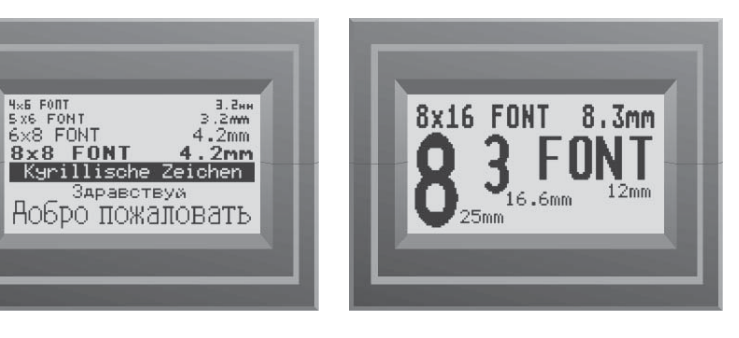

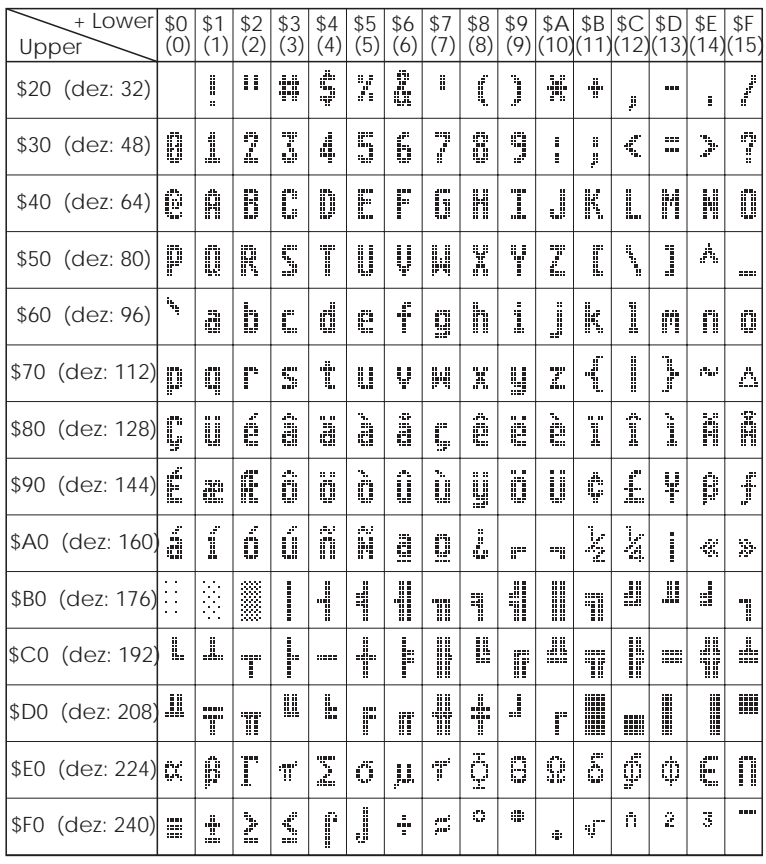

#### $+$  Lower (0) \$1 (1) \$2 | \$3 | \$4 | \$5 | \$6 | \$7 | \$8 | \$9 |\$A |\$B |\$C |\$D |\$E |\$F<br>(2) |(3) |(4) |(5) |(6) |(7) |(8) |(9) |(10)|(11)|(12)|(13)|(14)|(15) Upper ä, H. X \$20 (dez: 32) ... Ŧ ÿ é **ZERPRO** 74 P d 'N  $\mathbf{H}$ l \$30 (dez: 48) **H** *Font 6*

### **SELBSTDEFINIERTE ZEICHEN**

Es ist möglich, für einen Zeichensatz bis zu 16 Zeichen selbst zu definieren (je nach Zeichengröße). Diese Zeichen haben dann die ASCII Codes 0..15 und bleiben bis zum Abschalten der Versorgungsspannung in einem 64 Byte großem internen RAM-Bereich erhalten. Achtung: Werden eigene Zeichen definiert, so darf der Bargraph-Befehl nicht mehr ausgeführt werden.

*Beispiel 1:*

*Font 3*

*Mit dem Befehl ESC U \$03 \$04 \$02 \$7F \$02 \$04 \$00 wird für ASCII-Nr. 3, bei eingestelltem 6x8 Zeichensatz, ein Pfeil nach oben definiert.*

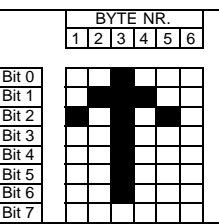

*Beispiel 2: Mit dem Befehl ESC U \$02 \$00 \$00 \$00 \$FF \$00 \$00 \$00 \$00 \$04 \$08 \$10 \$3F \$10 \$08 \$04 \$00 wird für ASCII-Nr. 2, bei eingestelltem 8x16 Zeichensatz, ein Pfeil nach unten definiert.*

> BYTE NR.<br>1 | 2 | 3 | 4 | 5 | 6 | 7 | 8 Bit 0 Bit 1  $\frac{34}{101}$ Bit 3 Bit 4 Bit 5 Bit 6 Bit 7 Bit 0 Bit 1  $\frac{34}{101}$ Bit 3 Bit 4 Bit 5  $\frac{1}{\text{Bit } 6}$ Bit 7 9 10 11 12 13 14 15 1 BYTE NR.

### **ELECTRONIC ASSEMBLY**

#### **V.24/RS-232C ANSCHLUSS**

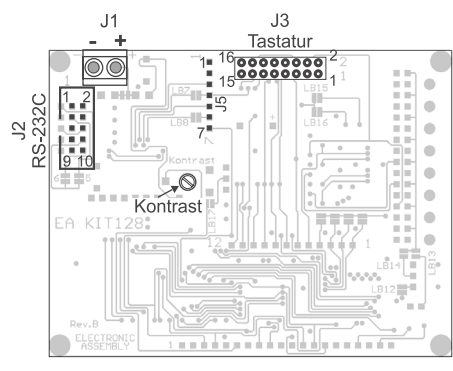

*Ansicht von hinten*

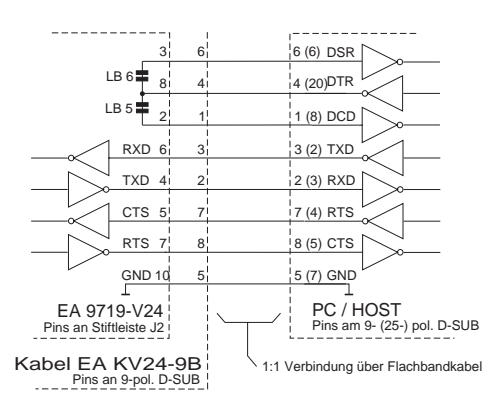

Die Displayeinheit EA KIT128 wird für den Anschluß an eine bidirektionale serielle Schnittstelle mit echten RS-232C Pegeln (±10V) ausgeliefert. Auf die 10 pol. Stiftleiste J2 kann direkt das als Zubehör erhältliche Kabel EA KV24-9B aufgesteckt werden. Dieses Kabel besitzt auf der Gegenseite einen 9-pol. D-SUB Stecker, passend für den Anschluß an die COM1 eines PC´s.

Das Modul stellt die Handshakeleitungen RTS und CTS zur Verfügung. Durch einen -10V Pegel am Pin RTS zeigt das

Modul an, daß solange keine weiteren Daten **CMOS-Pegel Anschluß J5** mehr gesendet werden dürfen, bis RTS wieder +10V Pegel zeigt. Andererseits unterdrückt das EA KIT128 die Datenausgabe falls am Pin CTS ein -10V Pegel anliegt. In diesem Fall können jedoch evtl. Tastaturbetätigungen verloren gehen.

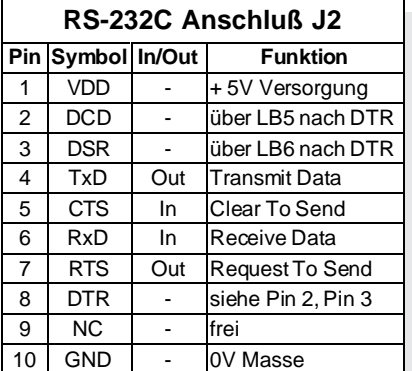

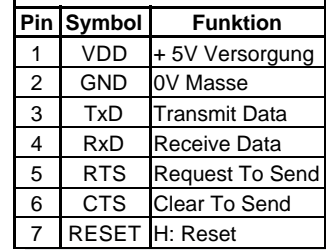

Die Datenübertragungsparameter sind

werkseitig auf 8 Datenbits, 1 Stopbit und 1200 Baud eingestellt. Durch Schließen der Lötbrücke 1 bis 4 kann die Baudrate auf 2400, 4800, 9600 oder 19200 Baud erhöht werden. Eine Beschreibung der Lötbrücken befindet sich auf der letzten Seite.

Achtung: Es darf immer nur max. 1 Lötbrücke geschlossen sein. Niemals dürfen 2 Lötbrücken zugleich gesetzt werden!

An der 7-poligen Lötleiste J5 können die CMOS Pegel der seriellen Schnittstelle benutzt werden, um sie z.B. direkt an ein Mikroprozessor anzuschließen. Achtung: Der RS-232 Pegelwandler SP232 (oder ähnlich) muß dann durch Öffnen der Lötbrücken LB7 und LB8 deaktiviert werden! Der Stromverbrauch beträgt typ. 45mA, und mit eingeschalteter LED-Beleuchtung typ. 300mA (bzw. 160mA die blaue Version)

### **ELECTRONIC ASSEMBLY**

**Matrix - Tastaturanschluß J3 Pin Symbol Funktion Pin Symbol Funktion** 1 OUT 8 Ausgang Zeile 8 2 IN 8 Eingang Spalte 8 3 OUT 7 Ausgang Zeile 7 4 IN 7 Eingang Spalte 7  $5$  OUT 6 Ausgang Zeile 6 | 6 | IN 6 Eingang Spalte 6 7 OUT 5 Ausgang Zeile 5 8 | IN 5 Eingang Spalte 5 9 OUT 4 Ausgang Zeile 4 10 IN 4 Eingang Spalte 4 11 OUT 3 Ausgang Zeile 3 12 IN 3 Eingang Spalte 3 13 | OUT 2 | Ausgang Zeile 2 | 14 | IN 2 | Eingang Spalte 2 15 OUT 1 Ausgang Zeile 1 16 IN 1 Eingang Spalte 1

### **TASTATURBETRIEB (NUR EA KIT128-V24)**

Am Steckanschluss J3 kann eine Tastatur (einzelne Tasten bis zur 8x8 Matrix-Tastatur) angeschlossen werden. Die angeschlossenen Tasten werden dabei per Software entprellt. Bitte beachten Sie, daß die Tastaturfunktion nur von der V.24 Version ohne Touchpanel unterstützt wird.

Die Taste wird zwischen einem Ausgang und einem Eingang geschaltet. Jeder Eingang ist mit einem ca. 100kΩ Pullup abgeschlossen. An jeden Ausgang können bis zu 8 Tasten angeschlossen werden.

Um Doppeltastendrücke zu erkennen, müssen die Ausgänge voneinander entkoppelt werden. Dies geht am besten mit

Schottky-Dioden (z.B. BAT 43). Bei Mehrfach-Tastendrücken (>2) muß jede Taste mit einer eigenen Diode entkoppelt werden. In 8

Senden der Tastendrücke

Modus 0:Mit dem Befehl "ESC M 0" wird die automatische Tastaturabfrage ausgeschaltet. Die Tastendrücke werden nicht mehr automatisch gesendet. Die Tasten können jedoch per Befehl "ESC M 3" abgefragt werden. Nach diesem Befehl wird der aktuelle Zustand der Tastatur wie im Modus 2 gesendet.

1\_\_\_\_\_\_\_2 15 16 J3 **Out** In 7 In 6  $In<sub>5</sub>$  $\overline{ln 4}$ In 3 In 2 In 1

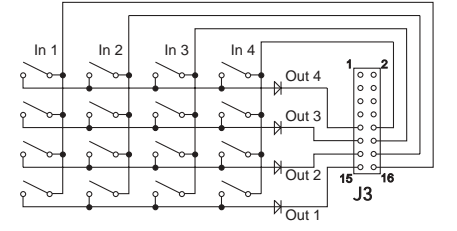

- Modus 1:Mit dem Befehl "ESC M 1" wird die automatische Abfrage für den Gesamtzustand der Tasten aktiviert. Bei jeder Änderung, Drücken und Loslassen einer Taste, werden alle noch gedrückten Tasten gesendet. Die Tasten werden wie folgt übertragen: Der Kennbuchstabe "T" (\$54), gefolgt von den Tastennummern (1..64) aller gedrückten Tasten. Als Endekennung folgt das Zeichen "NUL" (\$00).
- Modus 2:Mit dem Befehl "ESC M 2" wird die automatische Abfrage für Einzeltasten aktiviert. Bei jedem Druck einer Taste wird die dazugehörende Tastennummer (1..64) gesendet. Das Loslassen der Taste wird nicht gesendet.

Die Tastennummer kann folgendermaßen bestimmt werden: **Tastenummer = (Ausgang -1) \* 8 + Eingang** (Ausgang, Eingang: eine Zahl zwischen 1 und 8)

**Achtung !** Falls die Handshakleleitung (z.B. CTS) das Senden nicht erlaubt, können die Tastendrücke verloren gehen.

## **ELECTRONIC ASSEMBLY**

### **TOUCH-PANEL 8x4 (NUR EA KIT128-V24TP)**

Für die Version EA KIT128-V24TP ist anstelle einer externen 8x8 Tastatur, eine durchsichtige Touch-Tastatur mit 32 Feldern eingebaut. Der Kontroller unterstützt dieses Touchpanel mit komfortablen Befehlen. So können mehrere Touch-Felder zu einer großen Gesamt-Taste zusammengefasst, die Taste gezeichnet und einText(e) in der Taste zentriert werden. Ebenso kann dieser Gesamt-Taste ein Return-Code (1..255) zugewiesen werden. Wird der Return-Code 0 zugewiesen so ist die Taste deaktiviert und wird bei Betätigung nicht gemeldet.

Beim Berühren der Touch-Tasten können diese automatisch invertiert werden und/oder ein Summer die Berührung signalisieren (an OUT2 (Pin 13, J3) liegt für ∛<sub>10</sub> Sek. ein L-Pegel an). Gleichzeitig wird der definierte Return-Code der Taste über die serielle Schnittstelle gesendet oder es kann ein internes SCRIPT mit der Nummer des Return-Codes abgearbeitet werden (dazu muß als Dummy-Befehl das Kommando ´ESC :´ am Anfang dieses Scripts stehen). Beispiel:

Definieren einer Taste von Feld 11 bis 21, mit dem Return-Code 65=´A´ und dem Text "STOP" 1

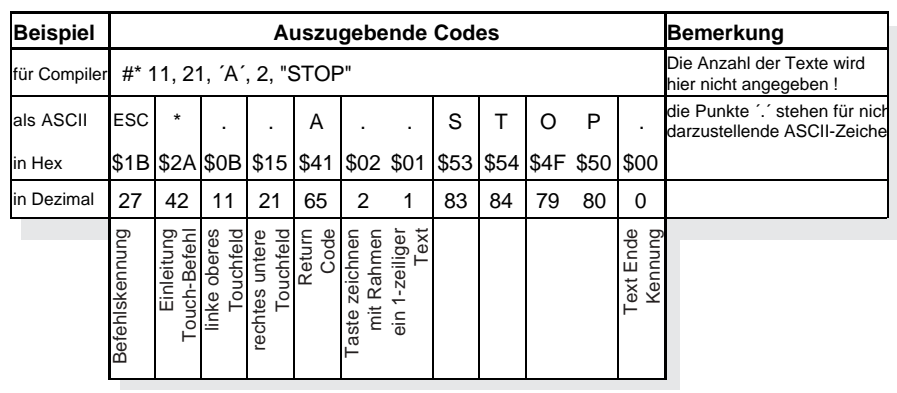

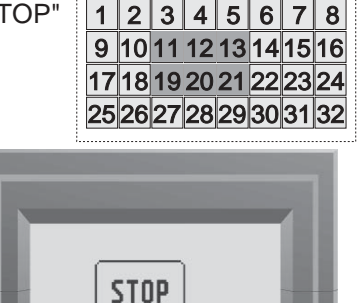

### **ELECTRONIC ASSEMBLY**

#### **FESTTEXT/-GRAFIK VERSION EA KIT128-GXT**

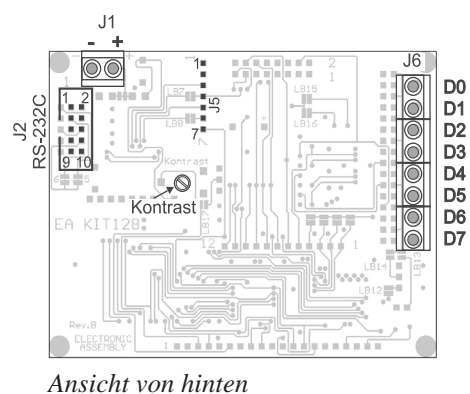

Die Displayeinheit EA KIT128-GXT wird über 8 digitale Eingänge gesteuert. Jede Änderung an einem der Eingänge startet ein ins FLASH programmiertes Script. Die Eingänge sind über 8 Schraubklemmen zu erreichen. Hier können sowohl einfache Schalter (Schließer) angeschlossen werden, als auch Spannungen zwischen 0 und +50V. Für die Erstellung der Scripts benötigt man einen PC und die Diskette EA DISK9719.

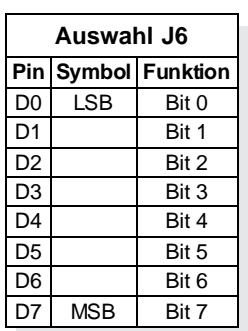

1.) Anschluß an 8 Schalter

Der jeweilige Schalter wird zwischen dem Pluspol der Stromversorgung und dem Eingang angeschlossen. Ein offener Eingang bzw.

offener Schalter wird als "0" gewertet: Ist kein Schalter angeschlossen, bzw.

sind alle Schalter offen, so wird das Script Nr. 0 ausgeführt. Sind alle 8 Schalter geschlossen ("1"), so wird das Script Nr. 255 ausgeführt.

#### 2.) Anschluß an SPS oder CMOS-Pegel

Die 8 Eingänge werden direkt mit dem jeweiligen Spannungsausgang verbunden. Eine gemeinsame Masse (Minuspol) ist erforderlich. Liegt keine Spannung an, wird das Script Nr. 0 ausgeführt, liegt eine Spannung mit mindestens 4V an, wird das Script Nr. 255 ausgeführt.

Alle Befehle und Makros können auch über die serielle Schnittstelle RS-232C aufgerufen werden.

### **APPLIKATIONSBEISPIELE**

Die 3 häufigsten Anschlußvarianten für SPS-Ansteuerung, für die direkte Anbindung an Logikpegel und für den Anschluß von einfachen Schließern sind unten abgebildet.

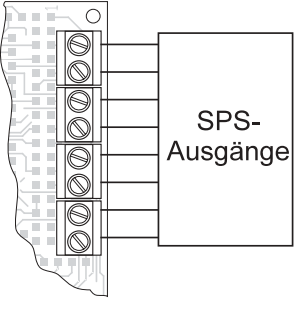

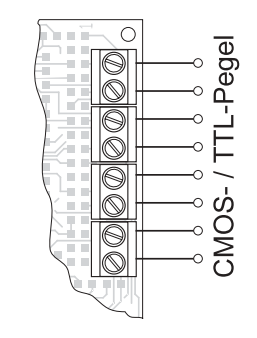

*Anschluß an SPS Ansteuerung über CMOS-Pegel Anschluß an 8 Schalter*

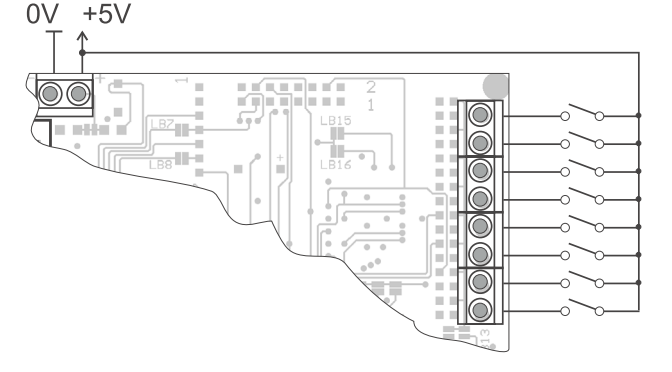

### **ERSTELLEN DER MAKROS**

Einzelne oder mehrere Befehlsfolgen können als sog. Makros oder Scripts zusammengefasst und im FLASH fest abgespeichert werden. Diese können dann mit den Befehlen Makro ausführen / Script ausführen gestartet werden. Bei der Version EA KIT128-GXT können die Scripts auch über die 8 Eingänge aufgerufen und auf dem LC-Display angezeigt werden. Um nun Ihre speziellen Makros erstellen zu können, benötigen Sie folgende Hilfsmittel:

- die Diskette EA DISK9719; sie enthält einen Compiler, Beispiele und Fonts für DOS
- einen PC mit serieller Schnittstelle COM1, möglichst 386/486 mit ca. 1MB Platz auf der Festplatte

### **ERSTELLEN DER FLASH-DATEI MIT INDIVIDUELLEN MAKROS**

Um eine Befehlsfolge als Script zu programmieren, werden alle Befehle auf dem PC in eine Datei geschrieben. Mit der Dateiendung (Extension) wird die Scriptnummer bestimmt (\*.000 bis \*.255).

### ELECTRONIC ASSEMBLY

Sind alle benötigten Scriptdateien erstellt, startet man das Programm COMPILE.EXE. Dieses erzeugt eine EPROM-Datei \*.EPR, welche dann in das FLASH auf dem Display gebrannt wird.

Während der Erstellung der Makroateien lassen sich einzelne Scripts durch Anschluß des EA KIT128 an die serielle Schnittstelle des PCs testen, ohne immer wieder auf´s neue das FLASH programmieren zu müssen. Eine ausführliche Beschreibung zur Programmierung der Makros finden Sie auf der Diskette EA DISK9719 unter dem Namen DOKU.DOC (für WORD) bzw. DOKU.TXT (DOS).

### **DEFINITIONEN**

#### Makro

Ein Makro besteht aus einer Befehlsfolge, welche resident im FLASH gespeichert ist. Es kann über den Befehl Makro ausführen aufgerufen werden. Es ist für immer wiederkehrende Befehlsfolgen gedacht; z.B. Display löschen, einen Rahmen zeichnen und das Firmenlogo darstellen. In einem Makro darf wiederum ein Makro aufgerufen werden. Dieses Makro darf dann kein weiteres Makro mehr starten.

Es können bis zu 100 Makros angelegt werden (Dateiendungen \*.N00 bis \*.N99). Die Makronummerierung darf auch Lücken aufweisen.

Das Makro \*.N00 hat eine Sonderstellung: Es wird automatisch beim Anlegen der Versorgungsspannung ausgeführt, kann aber auch per Befehl aufgerufen werden (Power-On Makro).

**Achtung:** Wird im Power-On-Makro eine Endlosschleife programmiert, ist das Display nicht mehr ansprechbar. Die Ausführung des Power-ON Makros und des eigestellten Scriptmakros (-GXT) kann verhindert werden, wenn beim Einschalten/Reset der Pin 2 (GND) mit Pin 5 (RTS-CMOS) an J5 gebrückt sind (ab Version V1.5). Jetzt müssen die Fonts und Makros wieder neu eingespielt werden.

#### **Script**

Ein Script ist wie ein Makro aufgebaut. Es kann jedoch bei der Version EA KIT128-GXT zusätzlich über externe Digitalpegel gestartet werden. Nach jeder Änderung an den Eingängen E0..7 wird das zugehörige Script ausgeführt. Ebenso kann es im Gegensatz zu Makros bei den Versionen mit EA TOUCH8X4 über das Touchpanel gestartet werden. Es können bis zu 256 Scripts angelegt werden (\*.000 bis \*.255). Die Scriptnummerierung darf auch Lücken aufweisen. **Projektname** 

Ein Projektname darf aus bis zu 8 Zeichen (DOS-üblich) bestehen. Wenn ein Projekt z.B. "DEMO" genannt wird, müssen die dazugehörigen Scriptdateien DEMO.000 bis DEMO.255 und alle Makros DEMO.N00 bis DEMO.N99 heißen. Jedem Projekt muß eine eigene Initialisierungsdatei zugeordnet werden, welche je nach Projekt z.B. DEMO.INI heißt. Die vom Compiler erstellte EPROM-Datei bekommt den Namen DEMO.EPR.

### **ZUSÄTZLICHE AUSGÄNGE**

Die nicht genutzten Ausgänge für die Tastaturabfrage (J3, OUT1..OUT8) können in der Version EA KIT128-GXT als zusätzliche Ausgänge verwendet werden (C-MOS Pegel). Bei den Versionen EA KIT128-V24 und EA KIT128-V24TP können die zusätzlichen Ausgänge erst dann benutzt werden, wenn einzelne Ausgänge von der Tastaturabfrage ausgenommen wurden (Befehl "ESC M 4 n1").

Mit dem Befehl "ESC Y" können die 8 Ausgänge geschaltet werden (siehe Befehlstabelle auf Seite 4). Jeder Ausgang kann als H-Pegel 0,25mA Strom liefern (Ausgangswiderstand typ. 20kΩ) und als L-Pegel bis zu 20mA.

Achtung: Die Lötbrücken LB1..LB4 zur Baudrateneinstellung liegen an den Ausgängen OUT1..OUT4. Falls eine Lötbrücke geschlossen ist (bei 2400, 4800, 9600 oder 19200 Baud) kann der entsprechende Ausgang nicht mehr verwendet werden! Es empfiehlt sich die Eintellung der Baudrate per Software (Seite 5 unten).

### **ADRESSIERUNG MEHRERER EA KIT128 ÜBER EINE SCHNITTSTELLE**

Mit dem Befehl "Selekt / Deselekt" können mehrere EA KIT128 an einer Schnittstelle adressiert betrieben werden. Die jeweilige Kontrolleradresse kann mit dem Power-On Makro und dem Befehl "ESC K A n1" eingestellt werden.

ACHTUNG ! Die Ausgangssignale TXD, RTS dürfen nicht parallel geschaltet werden. Falls sie benötigt werden (Handshake, Tastaturabfrage), müssen diese Signale mit einer externer Logik verknüpft werden.

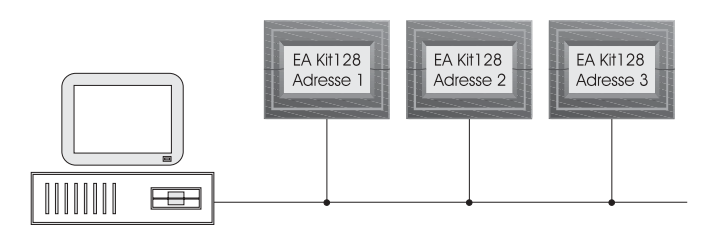

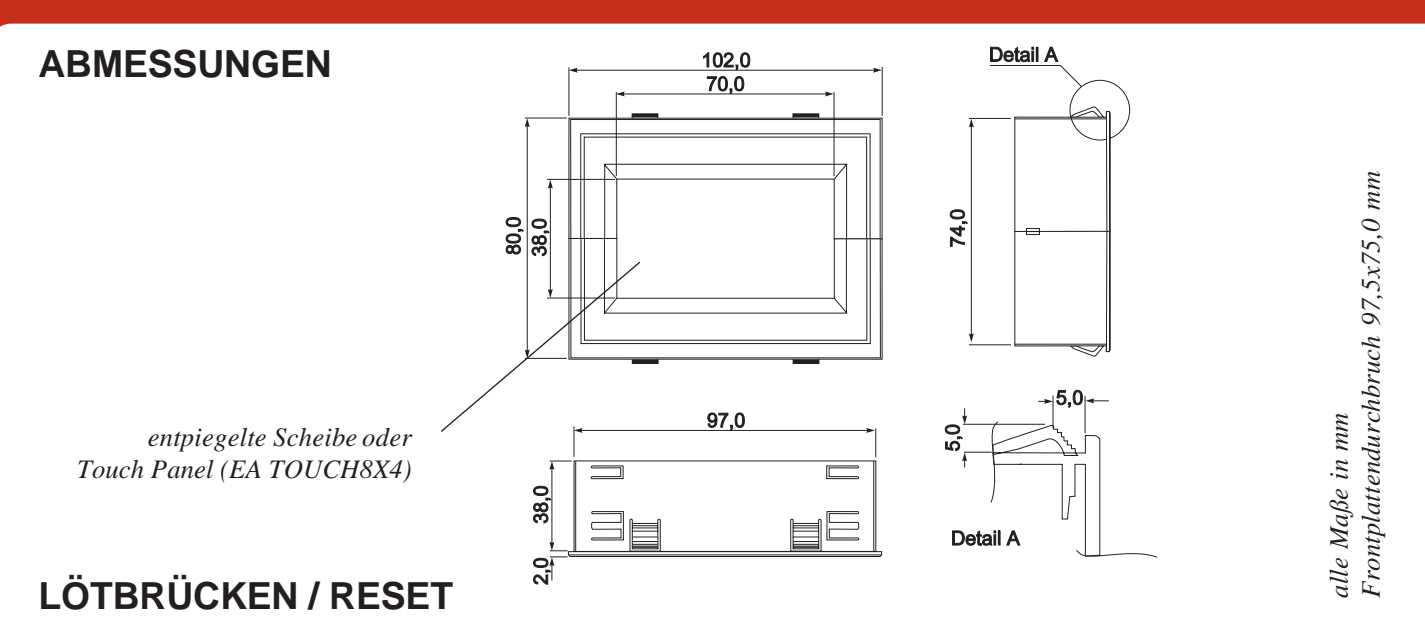

Auf der Platinenrückseite befinden sich einige Lötbrücken zur Anpassung der EA KIT128 an bestimmte Anforderungen. Diese sind bei Auslieferung bereits richtig gesetzt und müssen nicht mehr verändert werden. Die Baudrate kann mit den Lötbrücken LB1-4 verändert werden (Voreinstellung 1200 Baud).

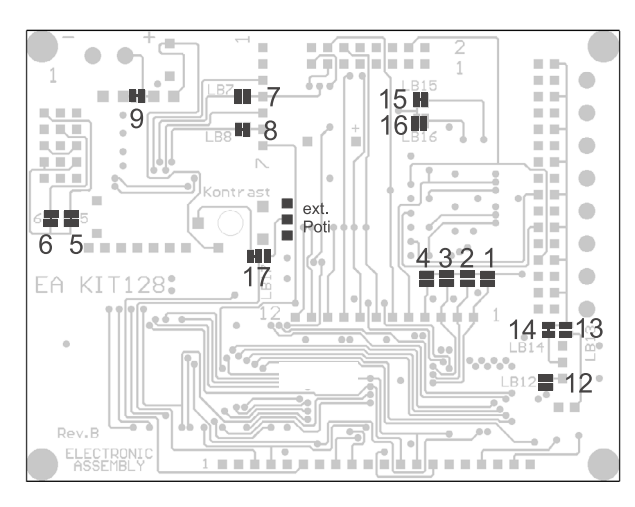

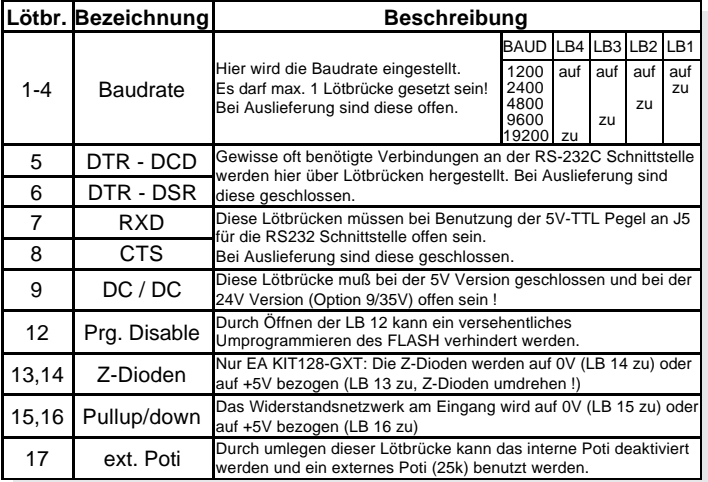

Um während des Betriebs erkennen zu können ob das Display noch einwandfrei funktioniert, empfiehlt es sich in kürzeren Zeitabständen mit dem Befehl ´ESC ? C n1´ einen Ausgang n1 zu invertieren. Wenn der entsprechende Ausgang n1 invertiert wird, kann von einer korrekten Funktion des Displays ausgegangen werden. Reagiert der Ausgang n1 nicht, muß über einen High-Pegel (>2µs) am Anschluß "Reset" (J5 Pin 7) ein Neustart ausgelöst, und das Display neu beschrieben werden. In einigen Fällen reicht es auch einen Softwarereset durch die Befehlsfolge ´ESC & F 0 0 0 0 J´ auszulösen.

### **HINWEISE ZUR HANDHABUNG UND ZUM BETRIEB**

- Zur elektrischen Zerstörungs des Moduls kann führen: Verpolung oder Überspannung der Stromversorgung, Überspannung oder Verpolung bzw. statische Entladung an den Eingängen, Kurzschließen der Ausgänge.
- Vor der Demontage des Moduls muß unbedingt die Stromversorgung abgeschaltet sein. Ebenso müssen alle Eingänge stromlos sein.
- Das Display, der Touchscreen und die Frontscheibe bestehen aus Kunststoff und dürfen nicht mit harten Gegenständen in Berührung kommen. Die Oberflächen können mit einem weichen Tuch ohne Verwendung von Lösungsmitteln gereinigt werden.
- Das Modul ist ausschließlich für den Betrieb innerhalb von Gebäuden konzipiert. Für den Betrieb im Freien müssen zusätzliche Vorkehrungen getroffen werden. Der maximale Temperaturbereich von 0..+50°C darf nicht überschritten werden. Bei Einsatz in feuchter Umgebung kann es zu Funktionsstörungen und zum Ausfall des Moduls kommen. Das Display ist vor direkter Sonneneinstrahlung zu schützen.

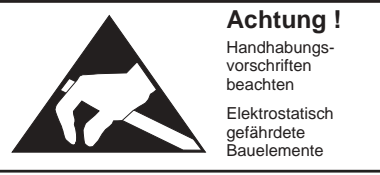

LOCHHAMER SCHLAG 17 · D-82166 GRÄFELFING TEL 089/8541991 · FAX 089/8541721 ·http://www.lcd-module.de

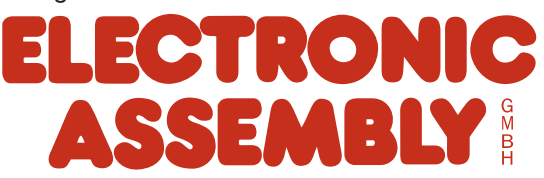